# TRANBIA TXIKI - MIAMPA

### 1.- APLIKAZIOAREN INSTALAZIOA / INSTALACION APLICACIÓN

Miampa App-a mobilean erabilteko deskargetako prest dago, AppleStore eta PlayStoretik / La aplicación está lista para instalarse desde el AppleStore y PlayStore

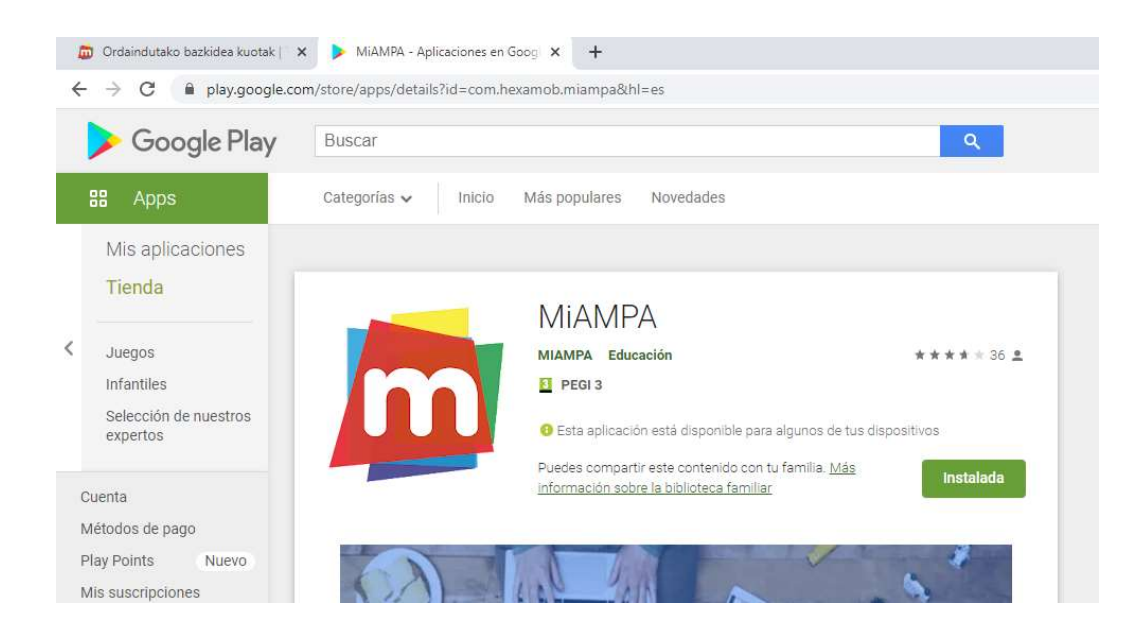

Aplikazio web orrialdetik erabiiltea posiblea da / También se puede utilizar en el ordenador o tablet, desde la página web

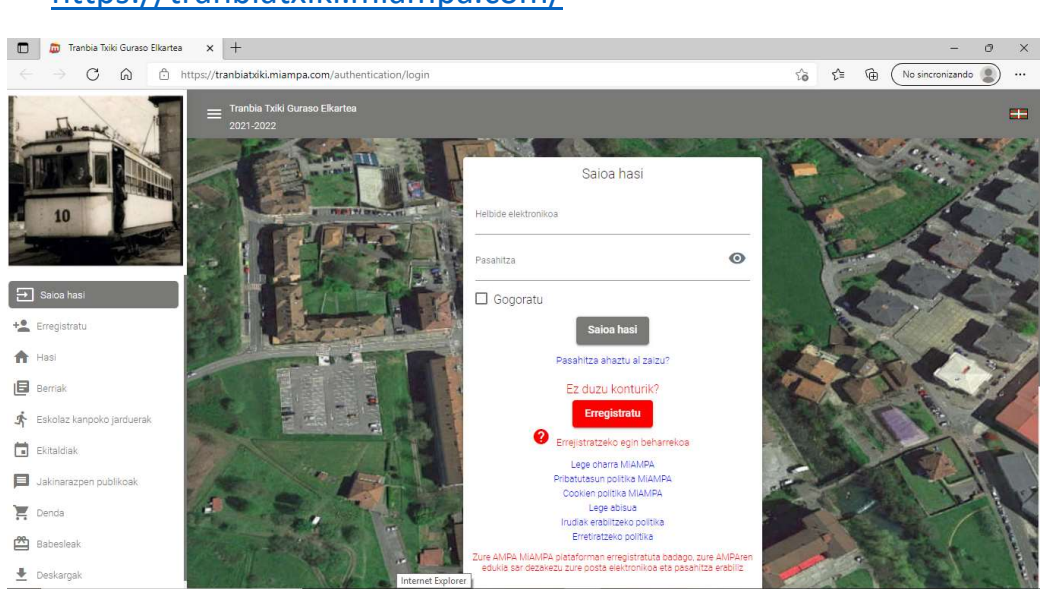

https://tranbiatxiki.miampa.com/

## 2.- SAIOA HASI / INICIAR SESION

Instalatu ostean, aplikazioa erabiltzeko, posta elektronikoa ta pasahitza bete ta "Saioa hasi" sakatu behar da.

- Helbide elektronikoa: posta hau hartu dozun helbidea
- Pasahitza: zure seme alabaren lehen abizena (txikiz)
	- $\circ$  Aldatu ahal da eta ipini segurtasun gehiago bategaz

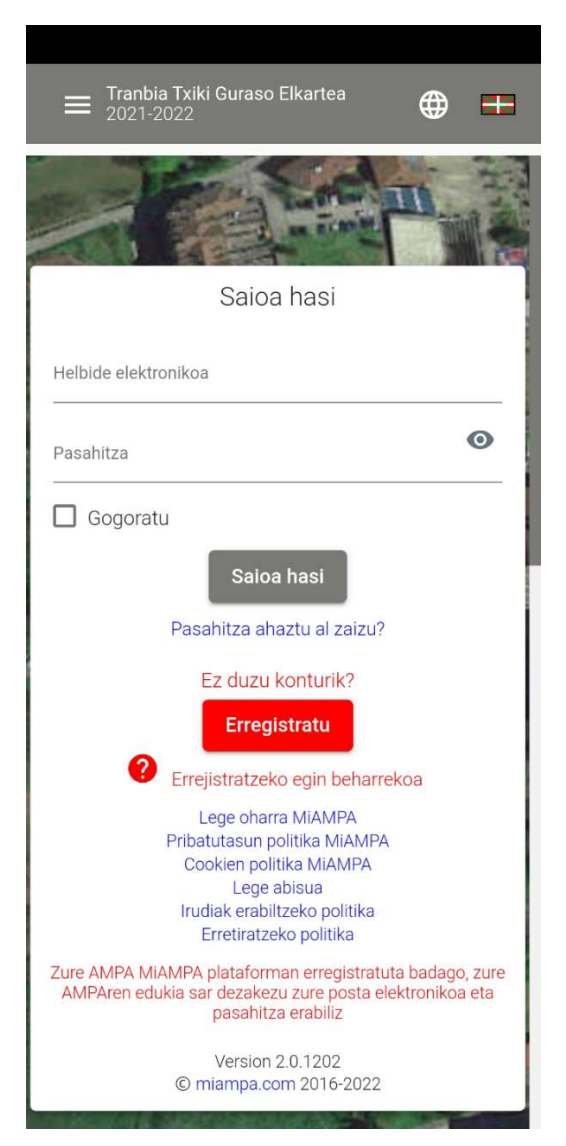

Después de instalar la aplicación en el móvil o desde la página web, se deben introducir el correo electrónico y la contraseña:

- Correo electrónico: el mismo donde has recibido este mensaje
- Contraseña: primer apellido de tu hija/hijo (en minúsculas)
	- o Si se desea, se puede cambiar a una contraseña más segura, desde la aplicación en los datos de familia (ver siguiente punto)

### 3.- ERABILTZAILEAREN DATUAK / DATOS DE LA FAMILIA

Familiaren datuak bete / rellenar los datos de la familiar

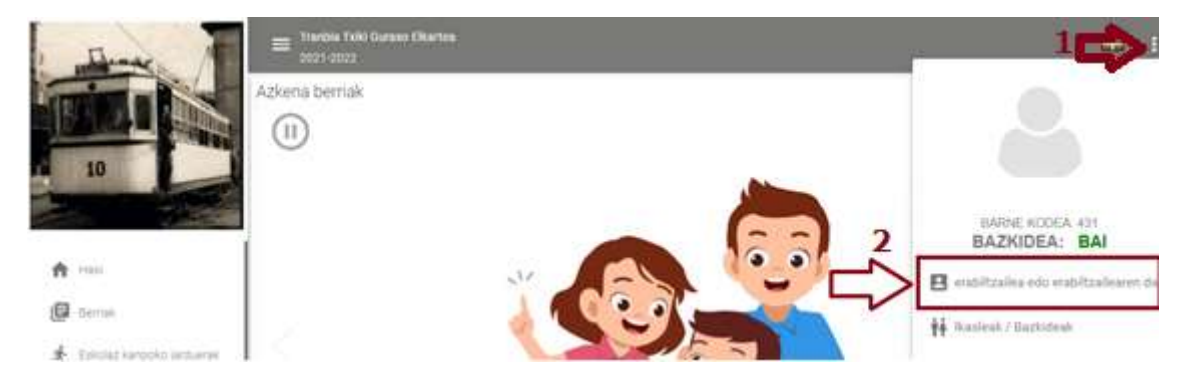

Nahi dozuezan datuk bakarrik bete behar dira. Ez da beharrezkoa IBAN sartzea. Derrigorrezkoa dan eremu bakarra "Ados nago politikarekin" da / Puedes añadir los datos que quieras. No es necesario el IBAN. El único campo obligatorio es el "Estoy de acuerdo con las políticas".

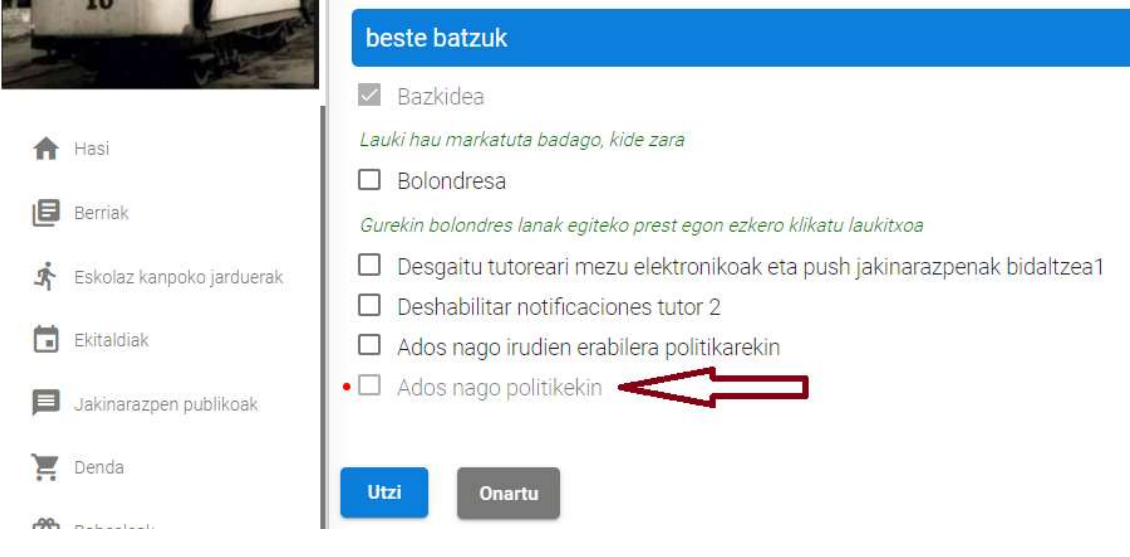

Eta "Onartu" / "Guardar"

### 4.- IRAKASLE DATUAK / ALUMNOS

Irakasle-bazkideak bete / rellenar los datos de alumnos de la familia

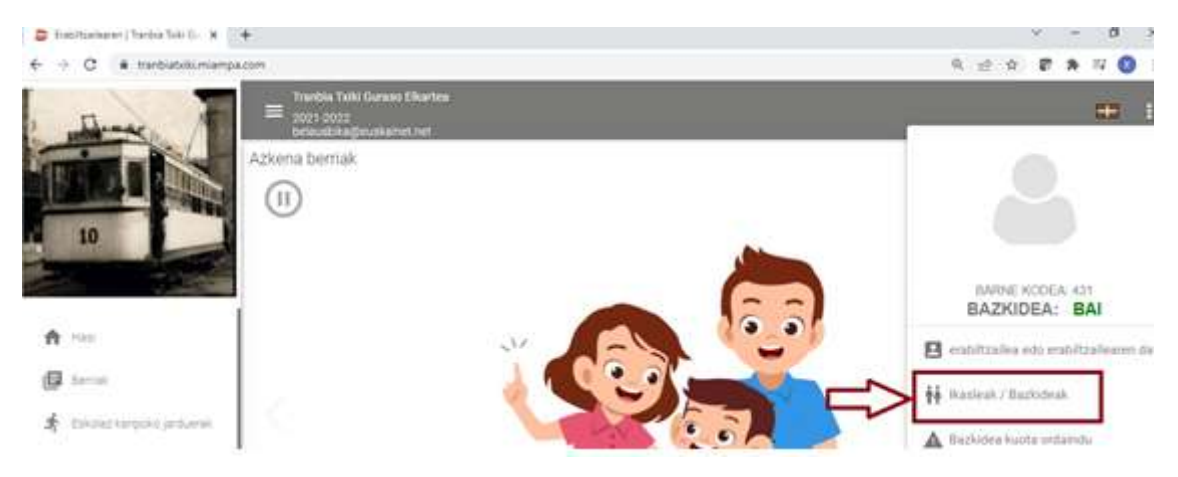

"Berria" sakatu behar da ikasle edo seme bakoitzaren datuak gehitzeko / Pinchar en "Nuevo" para añadir cada uno de los alumnos/socios de la familia

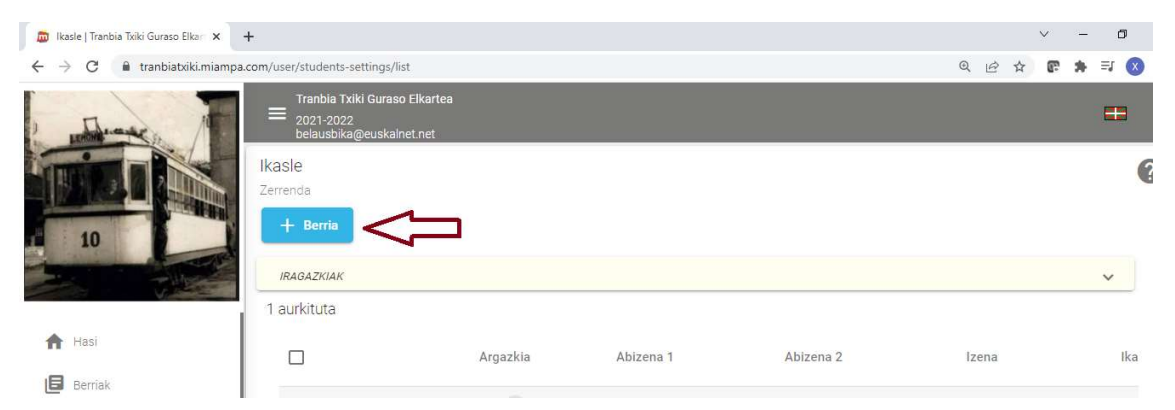

Izena, abizenak, jaiotze data ta ikasurtea bete behar dira, ta orduen "Onartu" sakatu behar da / Una vez rellenado los datos de Nombre y apellidos, fecha nacimiento y curso, se debe "Guardar"